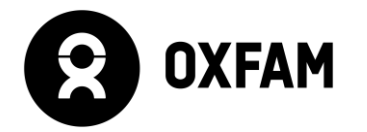

# SESSION 4: LET'S GO DIGITAL!

#### **Age range: 11 - 14 years**

#### **Outline**

 $\overline{a}$ 

In this session, learners will create their first digital infographic conveying the same data about inequality, in 2016 "the richest 1% now have more wealth than the rest of the world combined".<sup>1</sup> Depending on previous experience and the school's access to Photoshop, learners will use pre-designed templates, models or start from scratch. They will be responsible for documenting their technical progress and they will have the opportunity to evaluate both their process and their outcome.

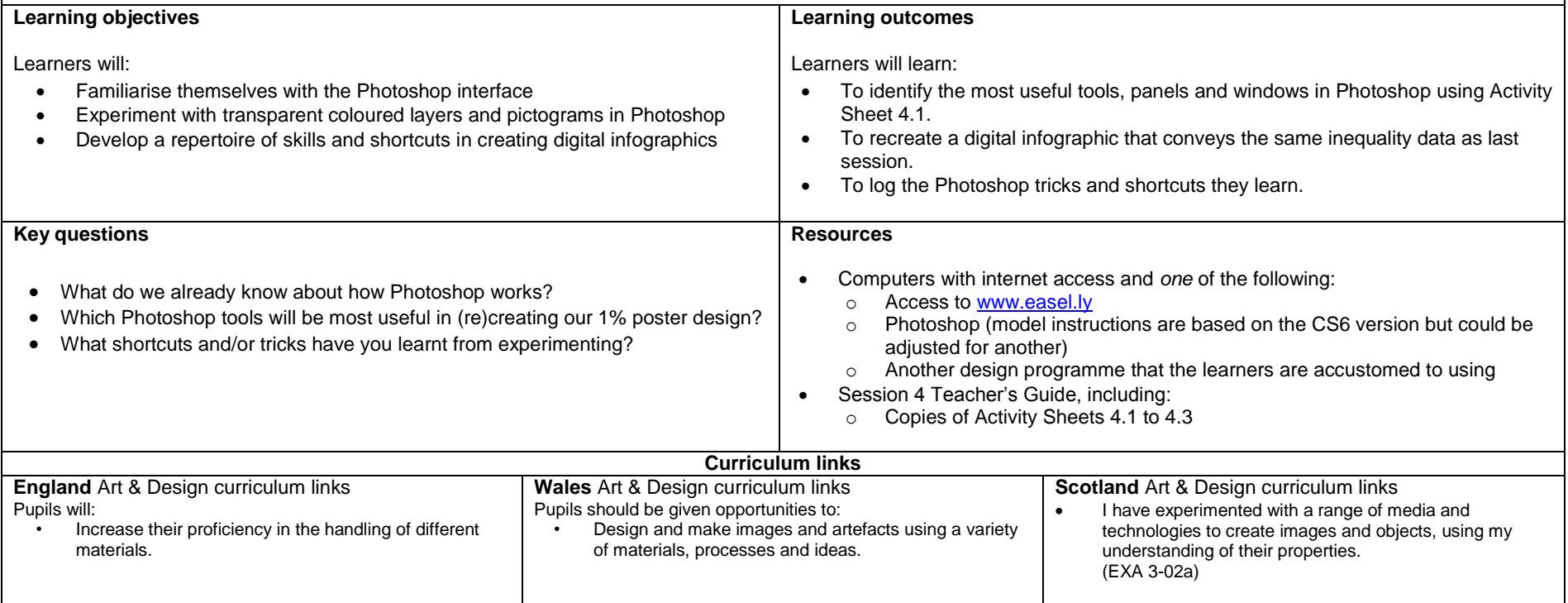

<sup>1</sup> Oxfam GB (2016) '<u>An economy for the 1%</u>', Oxfam Issue Briefing January 2016, Oxford: Oxfam GB, p. 1.

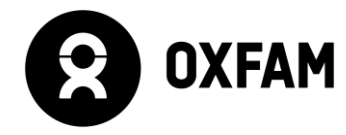

## **Oxfam Education** www.oxfam.org.uk/education

#### **Before session**

Decide which category your class falls into:

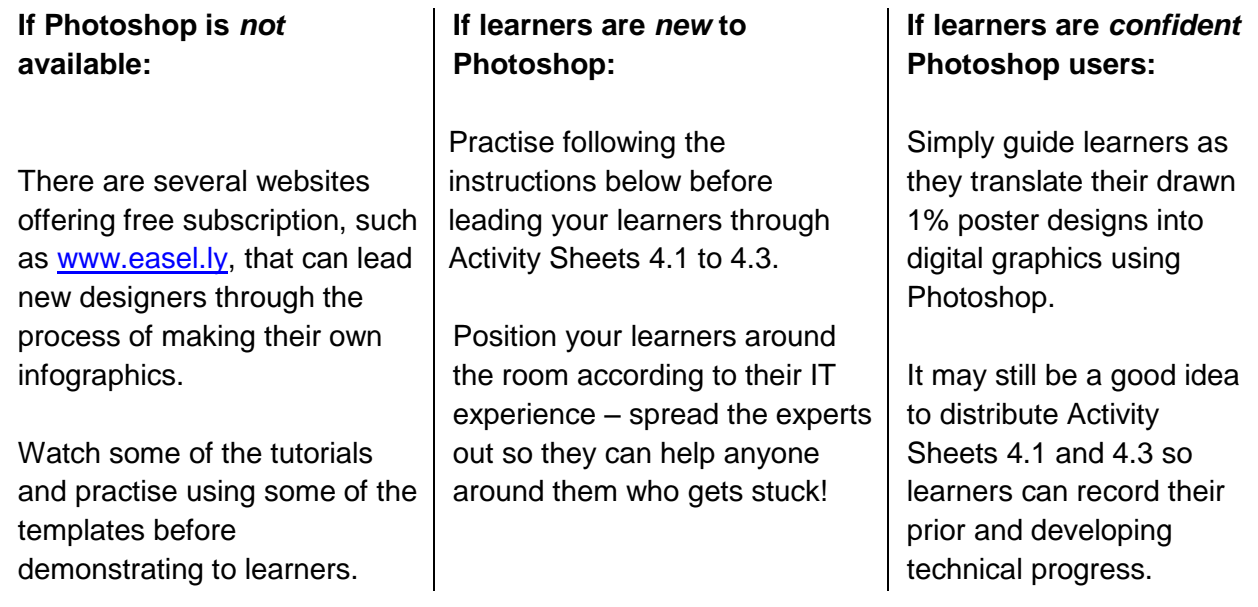

#### **Activity 4.1**

*Getting to Know the Photoshop Interface*

- Encourage learners to orientate themselves in Photoshop by exploring and experimenting with the tools in a new, blank document.
	- o Learners can work individually or in pairs to record their initial findings on Worksheet 4.1.
	- o Draw learners' attention to the vital role of layers as described in the middle of the worksheet.

#### **Activity 4.2**

*Create a 1% infographic model*

- Share the infographic on Worksheet 4.2 with learners and discuss:
	- o What design ideas have been employed?
		- Pictograms and layered transparent colours
	- o How effectively does it communicate the message about 1% of the world's population controlling half of the world's wealth?
	- o Which Photoshop tools do you think were used in its production? In what order?
- Then monitor and support learners as they follow the steps on Worksheet 4.2 to recreate this model design. Encourage them to keep an up-to-date log of all the shortcuts and solutions to problems they encounter on Worksheet 4.4. Some examples of common problems have already been recorded.

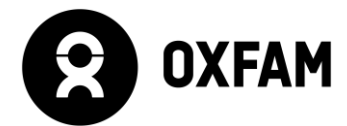

#### **Differentiation**

*Make it easier*:

 Demonstrate the design process from Worksheet 4.2 by working through the steps together using the projector.

*Make it harder*:

Skip this session and move straight on to Session 5.

**Please note:** Photoshop is an incredibly sophisticated programme and it's easy for learners to get excited and/or overwhelmed quickly by all the creative possibilities. The tips and tricks introduced in this session are by no means exhaustive but should instead be used as a baseline to work from.

#### **Terms of use**

#### Copyright © Oxfam GB

You may use photographs and associated information in this resource for educational purposes at your educational institution. With each use, you must credit the photographer named for that image and Oxfam. You may not use images and associated information for commercial purposes or outside your educational institution. All information associated with these images relates to the date and time the project work took place.

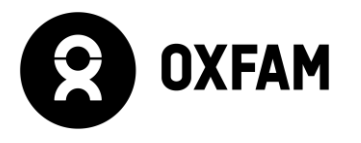

## **Activity Sheet 4.1 Getting to Know the Photoshop Interface**

ww.oxfam.org.uk/education.com Use the words in the word bank below to label this Adobe Interface. You will need to have Photoshop open so that you can hover over the tools to find out their names. Any remaining bar and window labels can be researched on the internet.

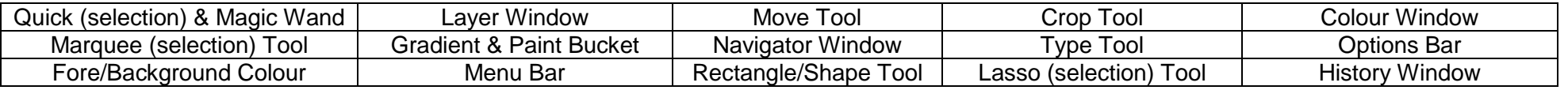

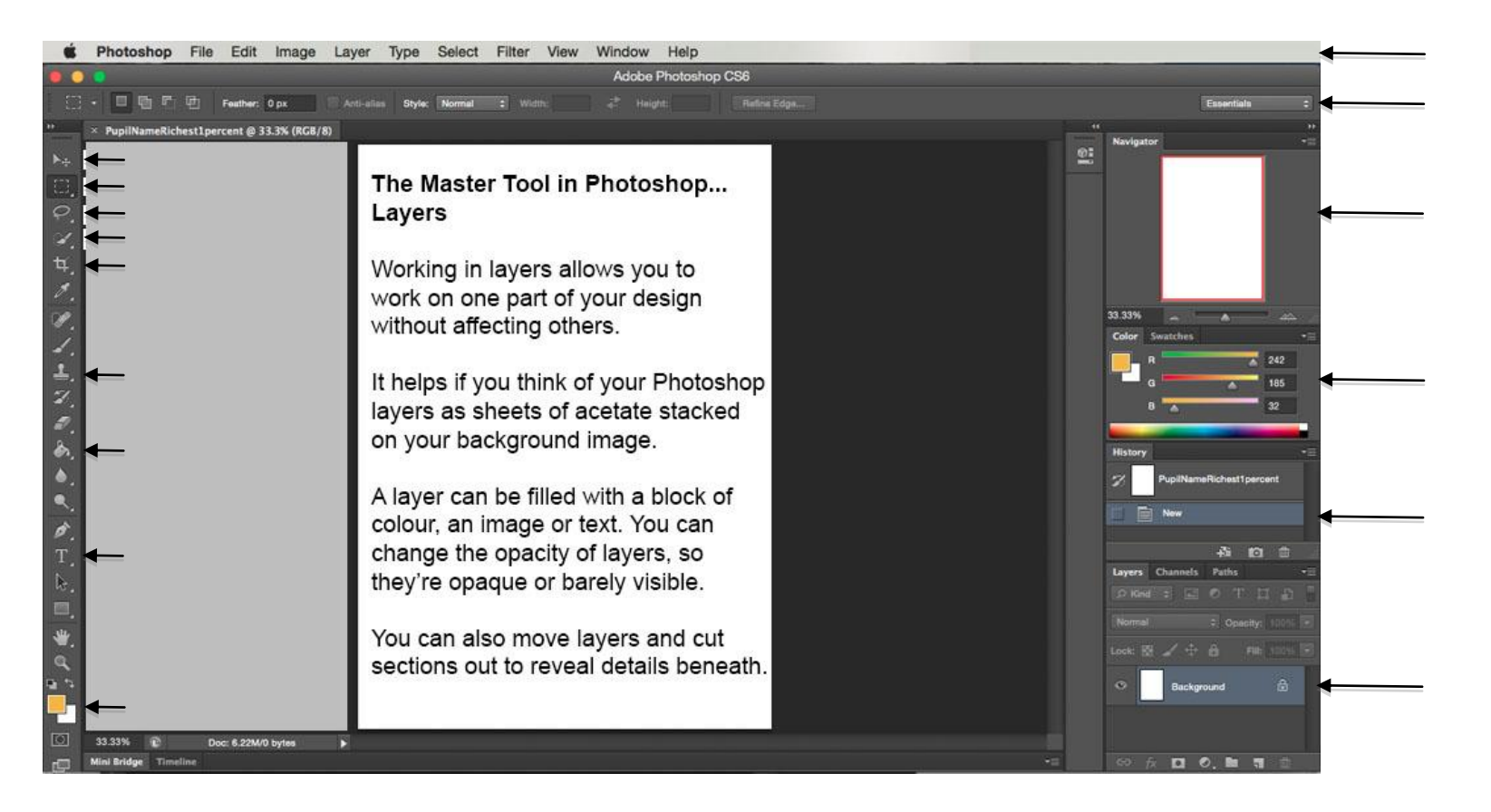

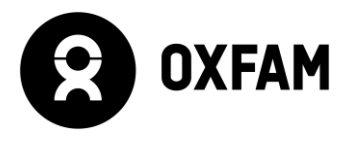

### **Activity Sheet 4.1 Getting to Know the Photoshop Interface Teacher's copy**

ww.oxfam.org.uk/education.com Use the words in the word bank below to label this Adobe Interface. You will need to have Photoshop open so that you can hover over the tools to find out

their names. Any remaining bar and window labels can be researched on the internet.

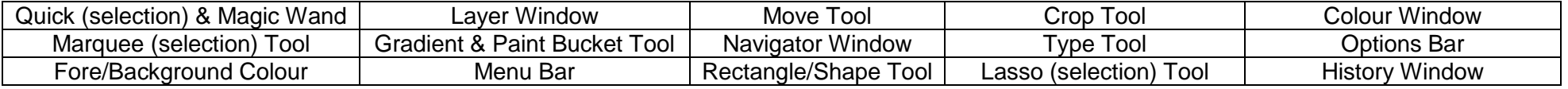

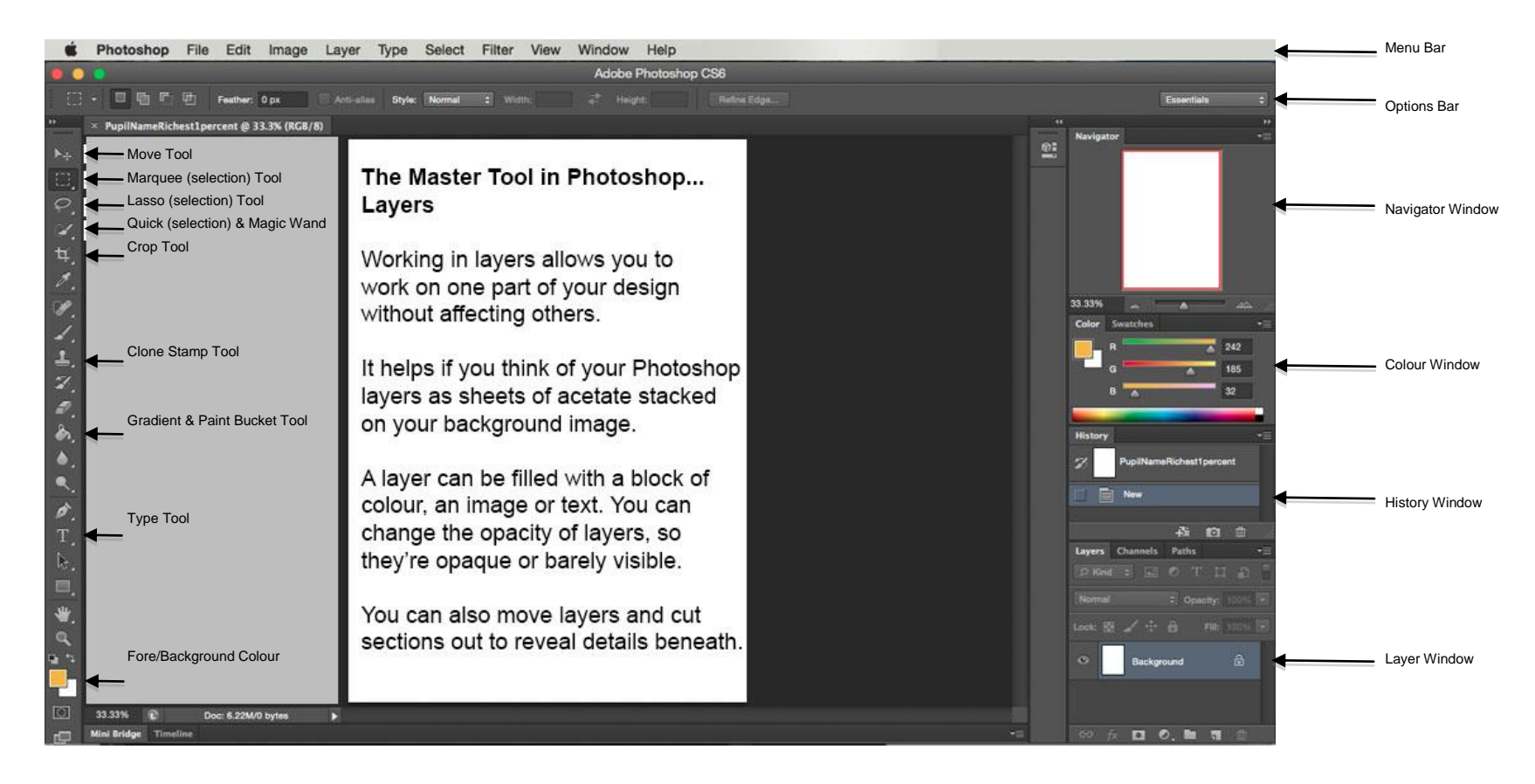

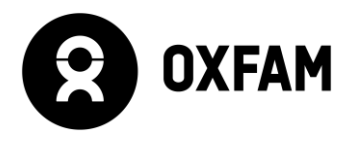

## **Worksheet 4.2 1% Infographic Model**

#### **To create a blue background:**

Menu Bar > Select > All > RH Click > Fill > Blue

#### **To create a crowd of pictograms:**

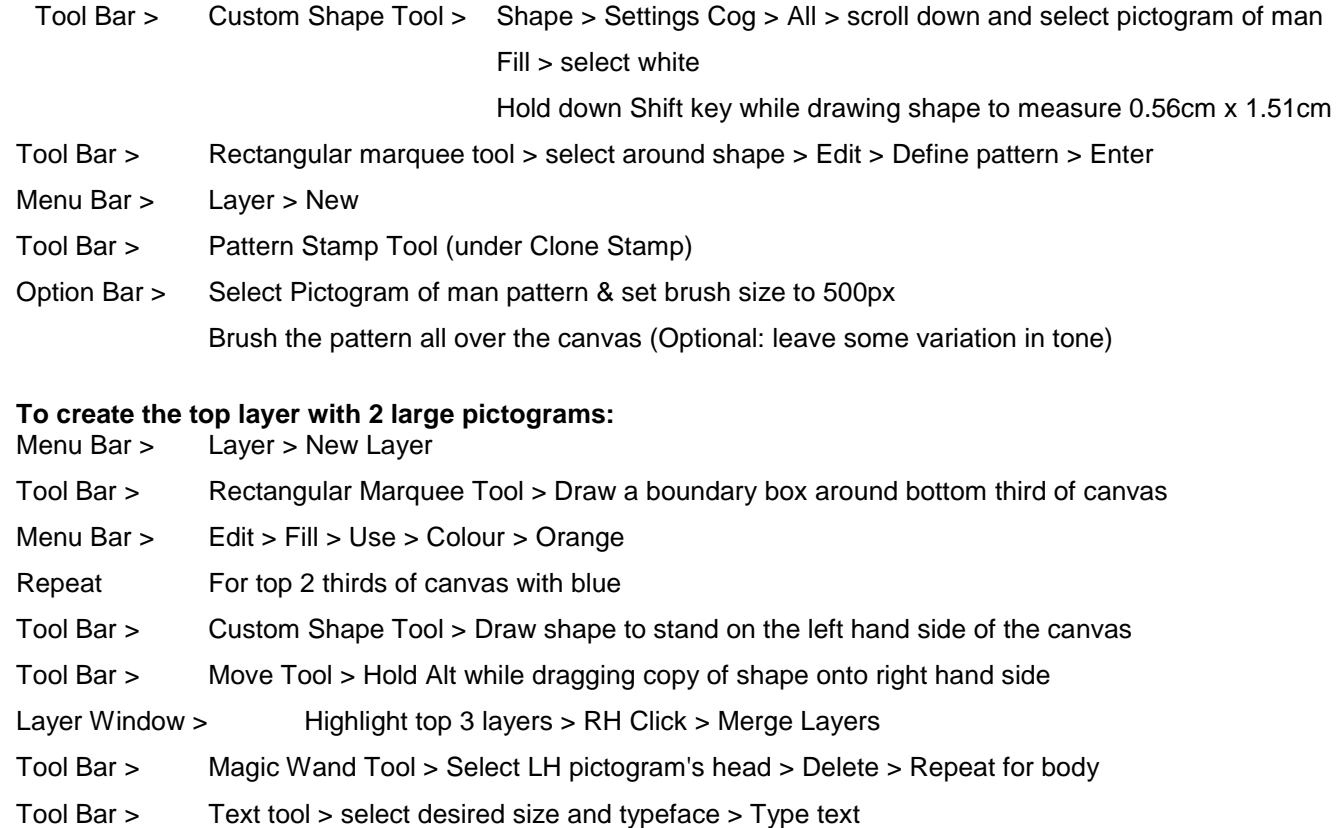

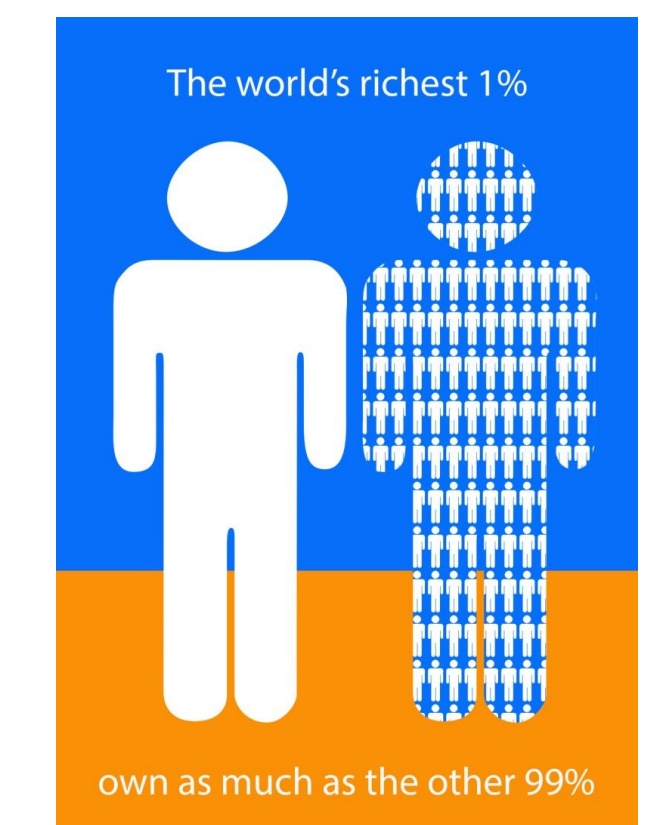

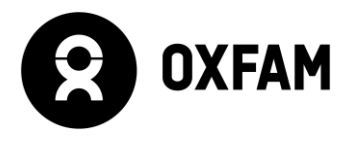

## **Activity Sheet 4.3 My Photoshop tricks log**

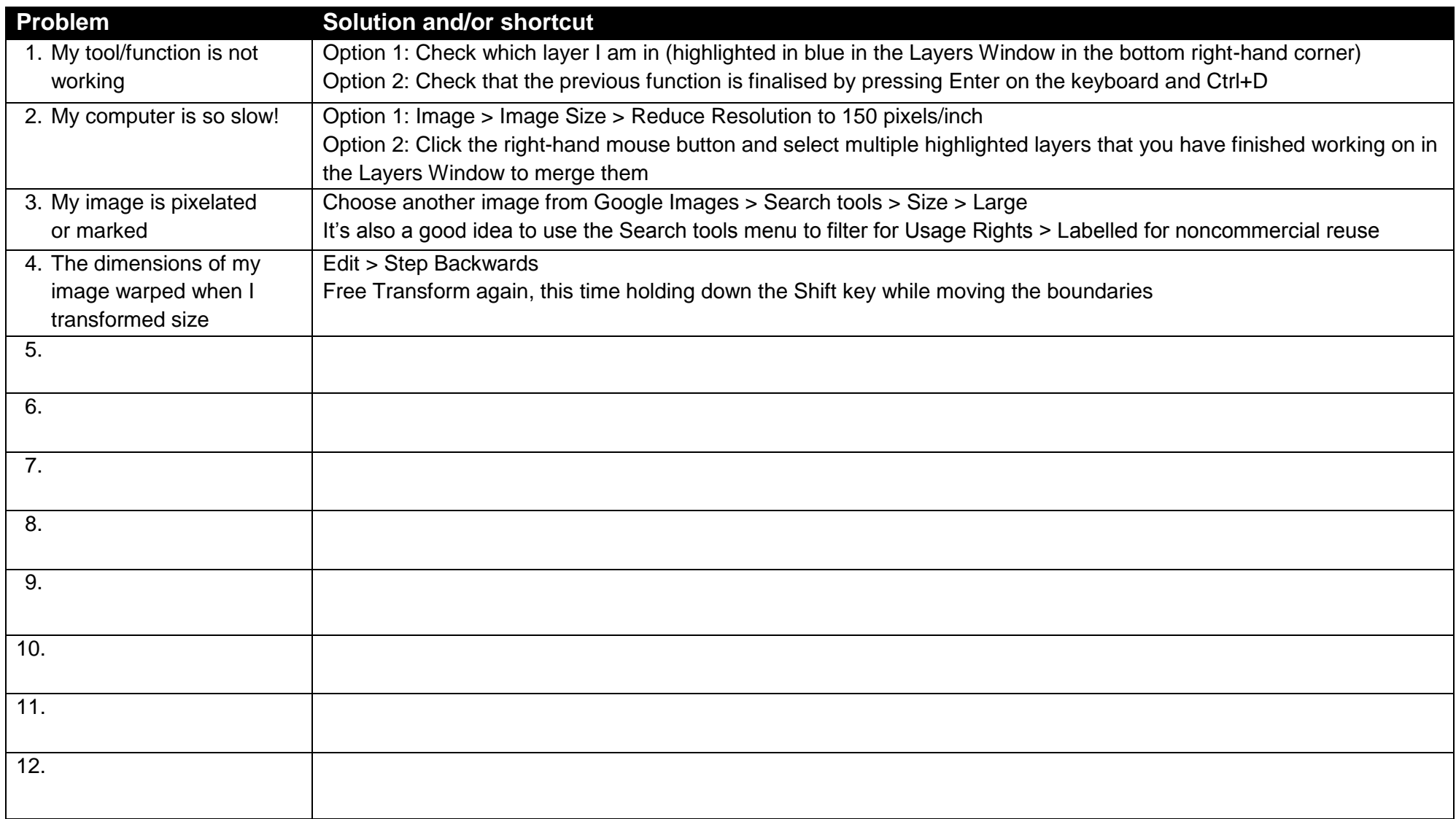